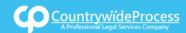

## USER**GUIDE**

On the provided login page, type in your email, password and click on the "Login" button.

Please note: We recommend using any modern browser for the best experience

1 Once you are logged into the customer portal, click on "Place an Order."

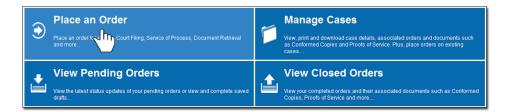

2 In the "What would you like us to do?" field, select "Skip Trace."

| What would you like us to do ? | Select                    |   |
|--------------------------------|---------------------------|---|
|                                | Select                    |   |
|                                | eFiling                   |   |
|                                | Court Filing              |   |
|                                | Process Serving           |   |
|                                | Document Retrieval        |   |
|                                | Courtesy Copy Delivery    |   |
|                                | Secretary of State Filing |   |
|                                | County Recording          |   |
|                                | Skip Trace                |   |
|                                |                           | _ |

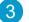

4

Type the name and indicate the gender of the person you want to locate.

|     |                          |                                  |                                                                                 |                                                                                    |                                                                                            | 6                                                                                                    |
|-----|--------------------------|----------------------------------|---------------------------------------------------------------------------------|------------------------------------------------------------------------------------|--------------------------------------------------------------------------------------------|----------------------------------------------------------------------------------------------------|
|     |                          |                                  | Male                                                                            | © Female                                                                           | MM/DD/Y                                                                                    | m                                                                                                    |
| 55  |                          |                                  |                                                                                 |                                                                                    |                                                                                            |                                                                                                    |
| e*  |                          | Address*                         |                                                                                 |                                                                                    |                                                                                            |                                                                                                    |
|     | Address                  | City                             |                                                                                 | CA 💌                                                                               | Zip                                                                                        | ۰                                                                                                    |
| յր  | Please include any phone | numbers and/or descriptions.     |                                                                                 |                                                                                    |                                                                                            |                                                                                                    |
| ext |                          |                                  |                                                                                 |                                                                                    |                                                                                            |                                                                                                    |
|     | Jhn,                     | Address Please include any phone | Address City Address City Please include any phone numbers and/or descriptions. | Address Address Address City Please include any phone numbers and/or descriptions. | Address* Address* Address* City CA * Please include any phone numbers and/or descriptions. | Address     Address     Address     City     CA      Zip  Please include any phone numbers and/or descriptions. |

Provide the last known address and any additional information in the "**Special Instructions**" field box e.g. Social Security number, Driver's License number, maiden name, etc.

Click on "Next."

| Any St. Anywhere, CA S<br>dress | City                      | CA 💌 Zip                                             | / *                                                  |
|---------------------------------|---------------------------|------------------------------------------------------|------------------------------------------------------|
| dress                           | City                      | CA 💌 Zip                                             |                                                      |
|                                 |                           |                                                      |                                                      |
|                                 |                           |                                                      |                                                      |
|                                 | lease include any phone r | lease include any phone numbers and/or descriptions. | lease include any phone numbers and/or descriptions. |

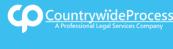

### USER**GUIDE**

Enter in the Case Number and select the State, County and Jurisdiction of your case.

#### Click on "Next."

| Case Number:    | CW1233320    |   |
|-----------------|--------------|---|
| State:          | California   |   |
| County:         | Select       |   |
|                 | 1            |   |
|                 | Kern         | * |
| « Previous Next | Kings        |   |
|                 | Lake         |   |
|                 | Lassen       | Б |
|                 | Los Angeles  |   |
|                 | Madera (III) |   |
|                 | Marin V      |   |
|                 | Mariposa     |   |
|                 | Mendocino    |   |
|                 | Morroad      | * |

6 When the Add Party box appears, click on the "Add Party" button. Provide the name of the party involved, their role, and if they are your client.

|   |                   | Click to add Party(s) if not listed below: | Add Party(s) |       |          |      |          |
|---|-------------------|--------------------------------------------|--------------|-------|----------|------|----------|
|   | Lead Client       | Name                                       |              |       | Role     |      |          |
|   |                   | There are no Case Participants             | entered      |       |          |      |          |
|   | Show 50 • entries | Showing 0 to 0 of 0 entries                |              | First | Previous | Next | Last     |
|   |                   |                                            |              |       |          |      |          |
| C | « Previous Next   |                                            |              |       |          | Save | As Draft |
|   |                   |                                            |              |       |          |      |          |

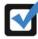

If you select "**Yes**" to indicate that this is your client, a "**Billing Code**" may be required to proceed. The "**Billing Code**" is your firm's internal, billing, or client matter number code on a particular case.

### 7 A court document must be uploaded to prove that there is a case. A legitimate reason must exist as to why a skiptrace on an individual is being conducted.

To upload your documents, type in the name of the Document Title in the field box. You may search for your Document Title by entering in Keywords. Click on the "**Attach File**" button and double click on the document to be uploaded.

|                 | ● Upload ◎ Fax ◎ Existing Documents                                            |             |
|-----------------|--------------------------------------------------------------------------------|-------------|
|                 | Type the Document Title using: O Starts with O Contains Court defined Document | nt Titles   |
| Document Title: | Summons                                                                        | Attach File |
|                 | Amended Summons                                                                |             |
|                 | Order to Serve Summons by Posting                                              |             |
|                 | Summons                                                                        |             |
|                 | Summons and Coccal I                                                           |             |
| « Previous      | Summons on Cross                                                               | 1           |
|                 | Summons on Unlawful Detainer                                                   |             |
|                 | Summons-Federal                                                                |             |
|                 | Summons - Family Law                                                           | J           |
|                 | ·                                                                              |             |

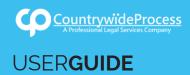

Each document is recommended to be uploaded individually. Please repeat the process as many times as you need until all your documents are uploaded, e.g., Summons, Complaint, Cover Sheet, Proof of Service, etc. (You may also enter your own document title by typing in the title and hitting "Enter.")

Click "Next."

| Type the Document Title using @ Starts with @ Contains <u>Coart defined Document Titles</u> Document Title: Enter free-form title or chose from the list below, then click Attach File.  Title Summons (2 pages) Complaint (23 pages) Chil Case Cover Sheet (1 page)  * Previous Next Save As D |                   |                 |                     |                  |                     |          |               |
|----------------------------------------------------------------------------------------------------|-------------------|-----------------|---------------------|------------------|---------------------|----------|---------------|
| Itte<br>Swmmons (Z pages)<br>Camplaint (23 pages)<br>Zhil Case Cover Sheet (1 page)                                                                                                    |                   |                 |                     |                  |                     |          | <u>Fitles</u> |
| Summons (2 pages)<br>Camplaint (73 pages)<br>Chil Case Cover Sheet (1 page)                                                                                                    | Document Title:   | Enter free-form | n title or chose fr | om the list belo | w, then click Attac | :h File. |               |
| kummons (2 pages)<br>omplaint (23 pages)<br>Jvil Case Cover Sheet (1 page)                                                                                                    |                   |                 |                     |                  |                     |          |               |
| kummons (2 pages)<br>omplaint (23 pages)<br>Jvil Case Cover Sheet (1 page)                                                                                                    | lat -             |                 |                     |                  |                     |          |               |
| Complaint (23 pages)<br>Chill Case Cover Sheet (1 page)                                                                                                    | itle              |                 |                     |                  |                     |          |               |
| 2MI Case Cover Sheet (1 page)                                                                                                    | Summons (2 page   | <u>89)</u>      |                     |                  |                     |          |               |
|                                                                                                    | Complaint (23 pag | 105)            |                     |                  |                     |          | 3             |
| Previous )( Next.) ( Save As D                                                                                                    | Ivil Case Cover   | Sheet (1 page)  |                     |                  |                     |          | 3             |
| Previous Next Save As D                                                                                                    |                   |                 |                     |                  |                     |          |               |
| Previous Next Save As D                                                                                                    |                   |                 |                     |                  |                     |          |               |
|                                                                                                    | Previous N        | lext            |                     |                  |                     |          | Save As Dra   |
| (ha                                                                                                    |                   | n.              |                     |                  |                     |          |               |
|                                                                                                    |                   |                 |                     |                  |                     |          |               |

9 Verify that the last known address information is correct.

Click "Next."

| Address Ty    | pe* |                           | Address* |      |     |
|---------------|-----|---------------------------|----------|------|-----|
| Residence     |     | 123 Any St. Anywhere, CA, | 91766    |      | 🥔 🗙 |
| Select        |     | Address                   | City     | CA 💌 |     |
| instructions: |     |                           |          |      |     |
| Instructions: |     |                           |          |      |     |

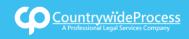

# **USERGUIDE**

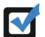

The system will automatically select a service level.

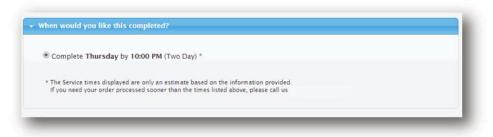

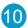

**10** A notice will appear informing you of when the skip trace order will be dispatched. You may indicate who needs to be notified regarding this service.

When you are ready to place the order, click on the "Submit" button and you will receive a Confirmation email.

| Jonathan Nill    | ou would like to notify of status updates. |           |
|------------------|--------------------------------------------|-----------|
| Daniel Flores    | Pricilla Blanco                            |           |
| Bill Davidheiser | Suresh Pandrhally                          |           |
| Rose Tolley      | Teresa Guardado                            |           |
| revious Submit   |                                            | Save As [ |

11) An order number will appear to confirm that the order was placed. You may click on the "Print Confirmation" button to have a record of your order.

|                                                                                                    | Skip Trace                                                                                                    |
|----------------------------------------------------------------------------------------------------|----------------------------------------------------------------------------------------------------|
| Thank you for your order(s) Your order number(s): 1042552                                                                                                    | Party/Witness:<br>Name: James Williams<br>Gender: Male<br>DOB:<br>Skip Trace Info:<br>123 Any St. Anywhere, CA 91766                                                                                                    |
| You can print the Order Confirmation and/or Routing Pages by clicking the appropriate Print button.<br>If you would like further assistance, please contact our Customer Support  Print Confirmation(s) Back to Manage Cases  Description | Case Info:<br>Case Number: CV12345670<br>Case Title, Smith, Jane v. ACME Inc<br>Jantsdiction: Los Angeles (Central), 111 N Hill St<br>Case Participantes:<br>AC38E Inc, Diefendant<br>Smith, Jane, Plantiff (Client)<br>Document(5);<br>Summors (2 pages)<br>Complaint (2 pages) |
| e Previous Submit Save As Draft                                                                                                    | Civil Case Cover Sheet (1 page)<br>Order Detailis:<br>Notify:<br>Jonathan Nill                                                                                                    |